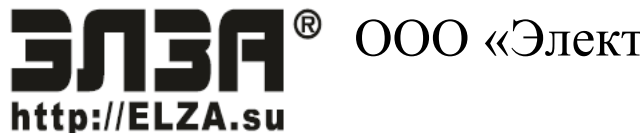

<sup>®</sup> ООО «Электротехнический завод ЭЛЗА»

# Блок управления 150.3763030 и его модификации

## **РУКОВОДСТВО ПО ЭКСПЛУАТАЦИИ** 150.3763000 РЭ

Редакция 2.2

Ярославль 2022

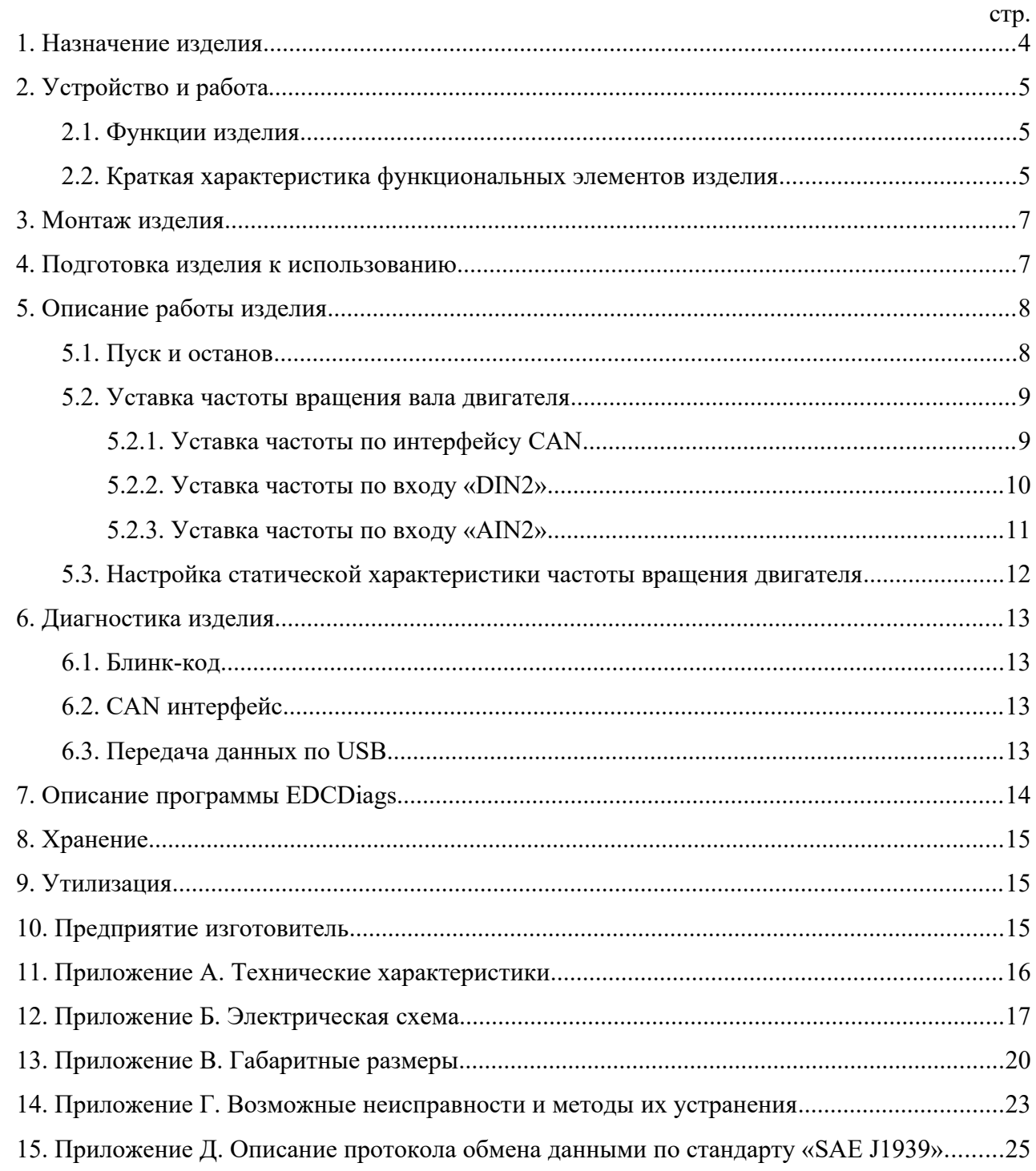

## СОДЕРЖАНИЕ

Настоящее руководство по эксплуатации (РЭ) предназначено для изучения и эксплуатации блока управления 150.3763030 и его модификаций (далее изделие).

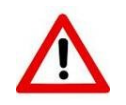

#### **ВНИМАНИЕ!**

Все работы с изделием должны осуществляться только квалифицированным персоналом. Несоблюдение этого требования может привести к причинению серьезного вреда здоровью.

РЭ содержит техническое описание изделия и его основных частей, указания по эксплуатации, техническому обслуживанию, ремонту и хранению. Объём информации изложенный в настоящем РЭ является достаточным для получения обслуживающему персоналу чёткого представления о технических характеристиках, конструкции и взаимодействии основных частей изделия.

Эксплуатация, техническое обслуживание и ремонт изделия должны осуществляться персоналом, изучившим устройство и правила эксплуатации, согласно данному РЭ, прошедшим инструктаж по технике безопасности на рабочем месте, допущенным приказом руководителя организации эксплуатирующей изделие к выполнению работ.

При эксплуатации изделия следует соблюдать:

- требования настоящего РЭ;
- требования эксплуатационной документации составных частей изделия;
- правила технической эксплуатации электроустановок;
- правила техники безопасности при эксплуатации электроустановок;
- условия эксплуатации электропроводки, контактов, не допускать короткого замыкания и искрения в проводах и соединениях.

Не допускается внесение изменений в конструкцию изделия, подключение дополнительных устройств и приборов без согласования с предприятием-изготовителем.

#### **ВНИМАНИЕ! ВНЕСЕНИЕ ИЗМЕНЕНИЙ!**

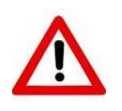

Применение в изделии конструктивных, технологических и схемотехнических решений, не согласованных с предприятием-изготовителем, лишает потребителя гарантии на оборудование, а также снимает ответственность предприятияизготовителя перед потребителем за возможные отказы в работе и возникшие в результате этого последствия.

Предприятие-изготовитель не несёт ответственности за случайные или преднамеренные повреждения, а также иной ущерб, возникший в результате неправильной эксплуатации, технического обслуживания, ремонта или хранения изделия.

Предприятие-изготовитель оставляет за собой право на внесение изменений, неотражённых в настоящем РЭ, в конструкцию, принципиальную схему, состав комплектующих элементов изделия, программное обеспечение, без уведомления и без ухудшения эксплуатационных характеристик изделия.

#### <span id="page-3-0"></span>**1.Назначение изделия**

Изделие предназначено для управления в автоматическом режиме частотой вращения коленчатого вала дизельного двигателя.

Функционирование изделия в составе конечного комплексного оборудования обеспечивается совместно с датчиками контроля частоты вращения и исполнительным механизмом коррекции работы двигателя.

В данном изделии реализована работа как в астатическом режиме (частота двигателя не зависит от нагрузки) одиночной энергоустановки, так и в статическом режиме для энергоустановок, работающих на общую нагрузку (см. раздел [5.3\)](#page-11-0).

#### <span id="page-4-2"></span>**2.Устройство и работа**

#### <span id="page-4-1"></span>**2.1.Функции изделия**

- прием и обработка сигналов, от датчиков системы;
- воздействие в автоматическом режиме на органы исполнительных механизмов управления частотой вала двигателя;
- настройка, коррекция и хранение пользовательских алгоритмов работы изделия;
- тестирование системы (подробнее см. раздел [6](#page-12-3)).

#### <span id="page-4-0"></span>**2.2.Краткая характеристика функциональных элементов изделия**

Таблица 2.1. Контакты.

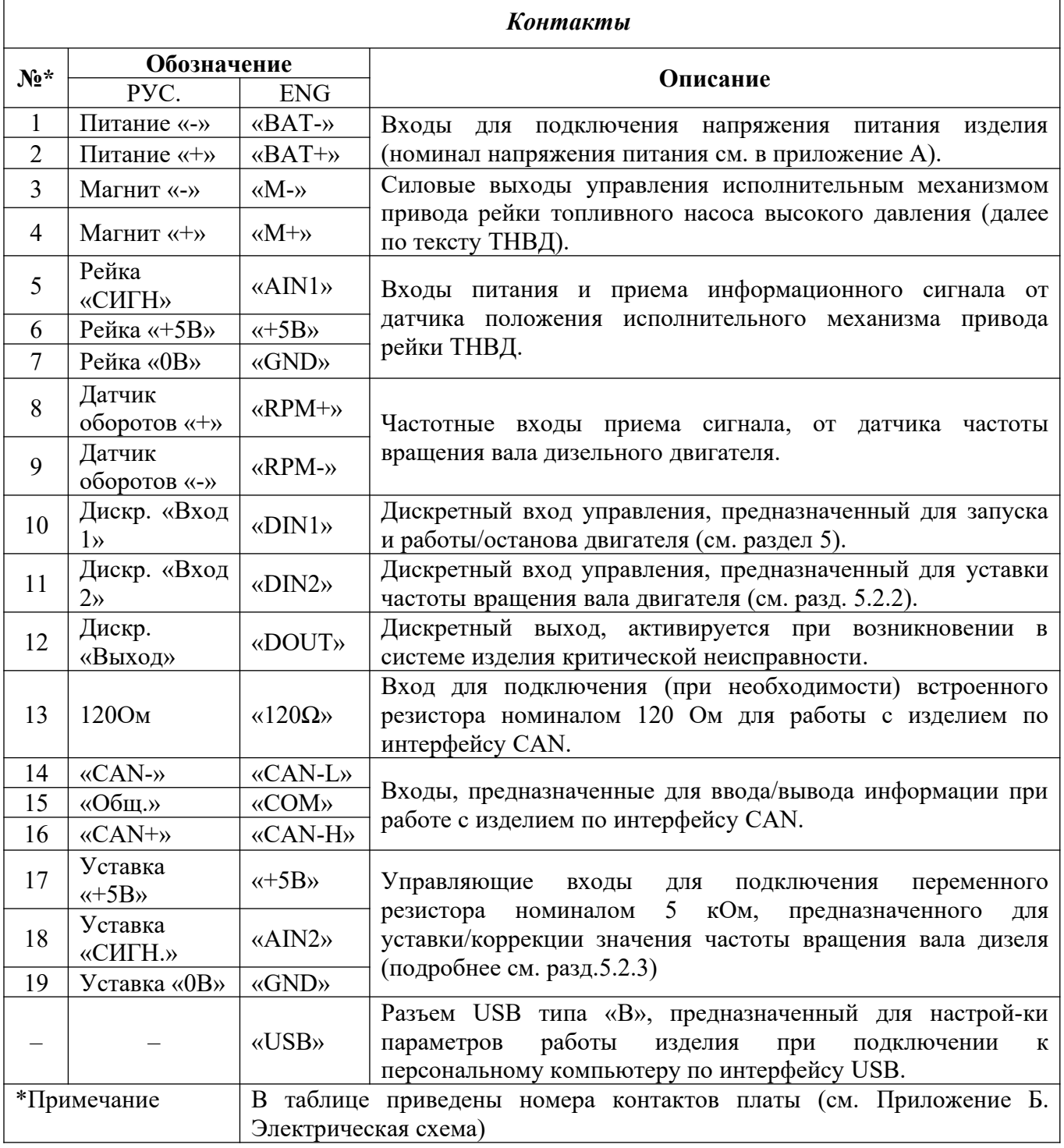

6

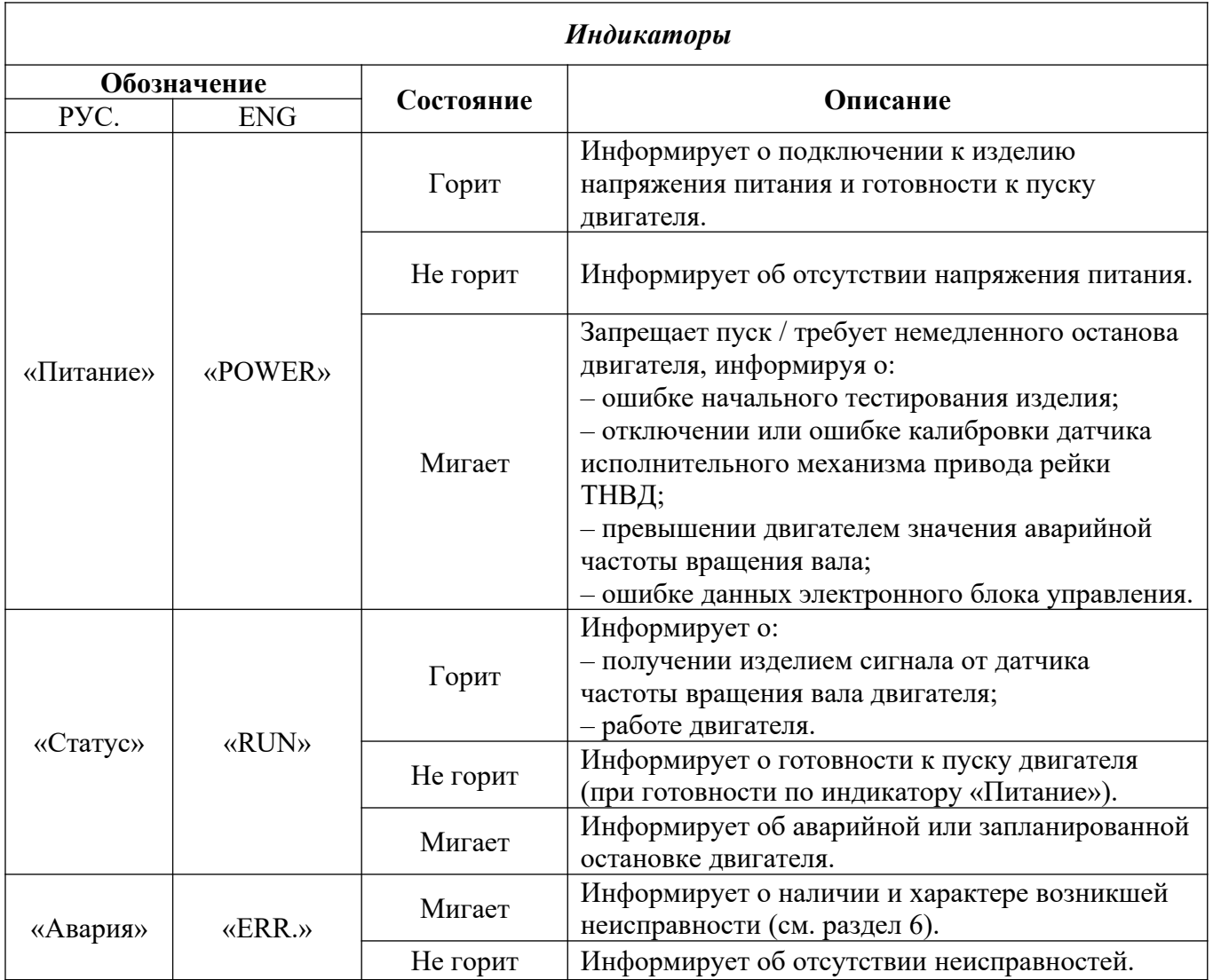

#### <span id="page-6-1"></span>**3.Монтаж изделия**

Установку изделия в состав конечного комплексного оборудования следует проводить строго в соответствии с положениями, перечисленными в данном разделе.

Монтаж данного изделия следует производить в специальный отдел корпуса конечного комплексного оборудования, удовлетворяющего его основным крепежным параметрам (см. [Приложение В. Габаритные размеры](#page-19-0)) и климатическим условиям эксплуатации (см. [Приложение](#page-15-0) [А. Технические характеристики\)](#page-15-0). Надежная фиксация изделия должна быть выполнена при помощи четырех крепежных металлических винтов.

Процедура подключения изделия к электронной системе конечного комплексного оборудования должна проводиться строго в соответствии со схемой его коммутации (см. [Приложение Б. Электрическая схема](#page-16-0)).

Примечание: поперечное сечение проводников должно соответствовать значениям, указанным в схеме коммутации изделия. При выборе проводников сечение которых не указанно в схеме коммутации изделия [\(Приложение Б. Электрическая схема\)](#page-16-0), следует руководствоваться следующим правилом: при общей длине проводника менее 6м – поперечное сечение должно составлять  $0.5 - 0.75$  мм<sup>2</sup>, при длине проводника более 6м – сечение должно составлять 1,5мм<sup>2</sup>.

#### <span id="page-6-0"></span>**4.Подготовка изделия к использованию**

Перед вводом в эксплуатацию необходимо:

- произвести внешний осмотр всех доступных частей;
- проверить состояние наружных поверхностей, убедиться в отсутствии видимых повреждений и обрывов проводов;
- проверить правильность подключения проводов (в соответствии с электрической схемой);
- проверить надежность затяжки клеммных соединений изделия.

Проведение следующих работ предполагает, что изделие установлено на месте его эксплуатации, к изделию подключены питающие провода, подключены исполнительные механизмы и датчики.

#### <span id="page-7-1"></span>**5.Описание работы изделия**

#### <span id="page-7-0"></span>**5.1.Пуск и останов**

Пуск двигателя необходимо проводить в следующем порядке:

- 1. подключить питание к изделию (подробнее см. [Приложение Б. Электрическая схема\)](#page-16-0);
- 2. подождать 2-3 сек (изделие проводит начальное тестирование системы);
- 3. убедиться, что индикатор «Авария» не активен (в штатном режиме горит единственный индикатор - «Питание);
- 4. подать управляющее напряжение на дискретный вход «10» (подробнее см. [Приложение Б.](#page-16-0) [Электрическая схема](#page-16-0));
- 5. произвести пуск двигатель стартером;
- 6. убедиться, что двигатель вышел на заданную частоту (в штатном режиме горят индикаторы «Питание» и «Статус»);

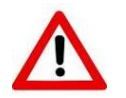

**ВНИМАНИЕ!** Во избежание появления сбоев в работе изделия не допускать падения напряжения питания ниже допустимого значения, особенно во время пуска двигателя.

Останов двигателя необходимо проводить в следующем порядке:

- 1. снять напряжение с управляющего дискретного входа «10» (в штатном режиме происходит останов двигателя);
- 2. после останова двигателя подождать 2-3 сек (изделие проводит тестирование системы);
- 3. убедиться, что индикатор «Авария» не активен (в штатном режиме индикатор «Питание» горит непрерывно, а «Статус» мигает);
- 4. отключить напряжение питания.

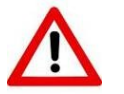

**ЗАПРЕЩАЕТСЯ!** Производить останов двигателя путем отключения напряжения питания.

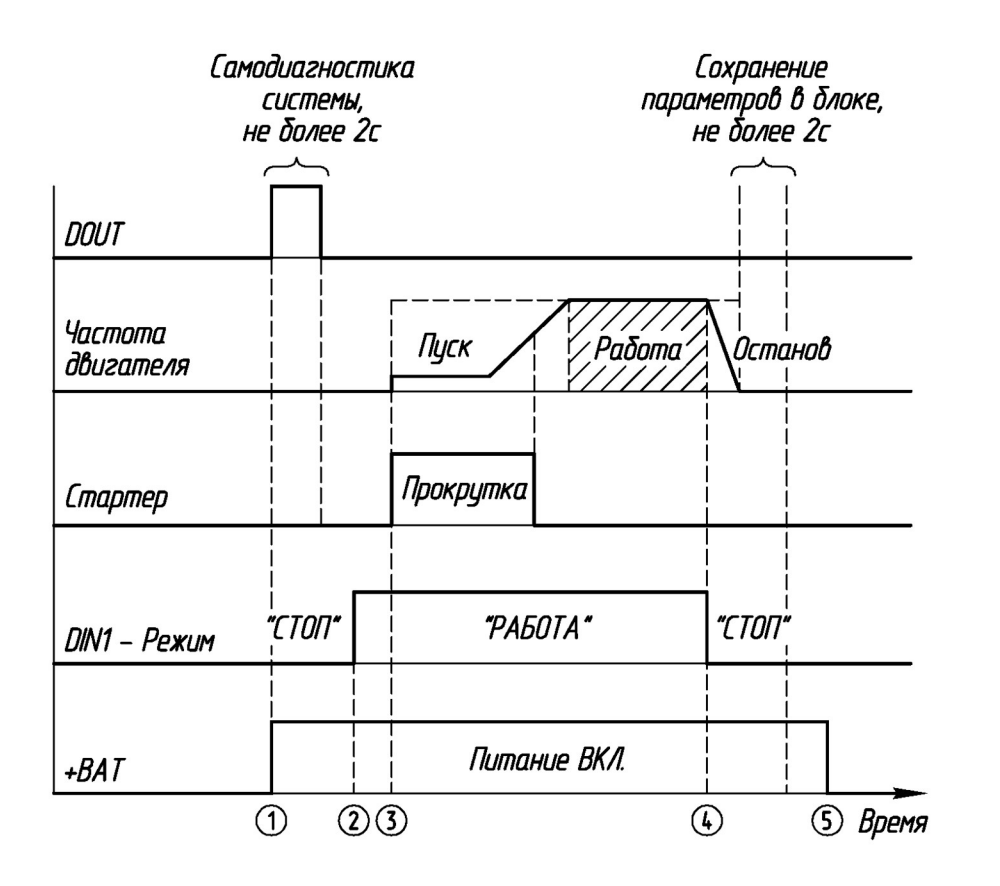

#### **Рис. 1** Порядок работы

#### <span id="page-8-1"></span>**5.2.Уставка частоты вращения вала двигателя**

Уставка частоты вращения вала двигателя производится тремя способами: по интерфейсу CAN, с помощью дискретного входа «11» («DIN2»), и с помощью аналогового входа «18» («AIN2»). Уставку частоты допускается проводить как одним, так и одновременно несколькими указанными способами. В последнем случае уставка частоты будет выполняться изделием в следующем приоритетном порядке:

- 1. Интерфейс CAN;
- 2. Дискретный вход «11» («DIN2»);
- 3. Аналоговый вход «18» («AIN2»).

Данный порядок приоритета необходимо учитывать при настройке частоты вращения вала двигателя.

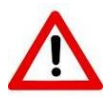

**ВНИМАНИЕ!** При активации дискретного выхода «12» («DOUT») следует немедленно завершить работу двигателя.

#### <span id="page-8-0"></span>**5.2.1.Уставка частоты по интерфейсу CAN**

Использование интерфейса CAN позволяет:

- устанавливать текущее значение частоты вращения вала двигателя.
- производить обмен информации с изделием согласно протоколу J1939. (см. [Приложение Д.](#page-24-0) [Описание протокола обмена данными по стандарту «SAE J1939»\)](#page-24-0)
- считывать/устанавливать текущие параметры пользовательских алгоритмов работы изделия.
- получать информацию о ошибках изделия (см. раздел [6\)](#page-12-3).

#### <span id="page-9-0"></span>**5.2.2.Уставка частоты по входу «11» («DIN2»)**

Данный способ предназначен для уставки двух фиксированных значений частоты вращения вала двигателя. Принцип уставки частоты заключается в следующем:

- при подаче напряжения питания на дискретный вход «11» («DIN2») (см. рис.2а.), частота вращения вала двигателя устанавливается в значение, соответствующее параметру  $K=1$  (см. [Рис. 2б.](#page-9-1)).
- при снятии напряжения питания с входа «11» («DIN2») частота вращения вала двигателя устанавливается в значение, соответствующее параметру K=0**.**

Настройка значений частоты вращения вала двигателя по параметру «К» задаётся при помощи программы EDCDiags (см. раздел [7\)](#page-13-0).

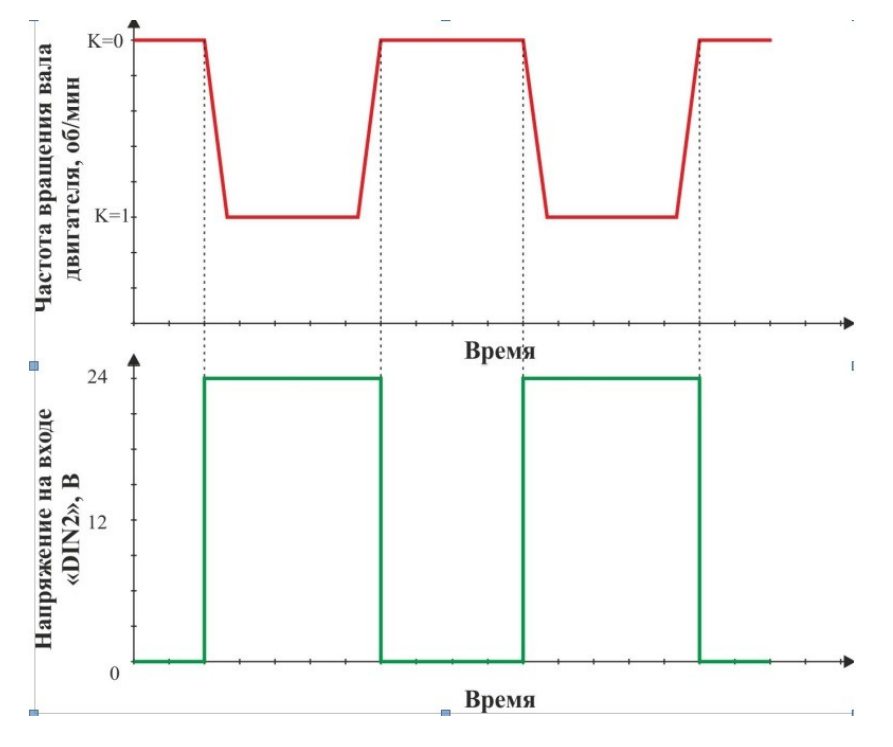

**Рис. 2а.** Схема уставки частоты вращения вала двигателя по дискретному входу «DIN2»;

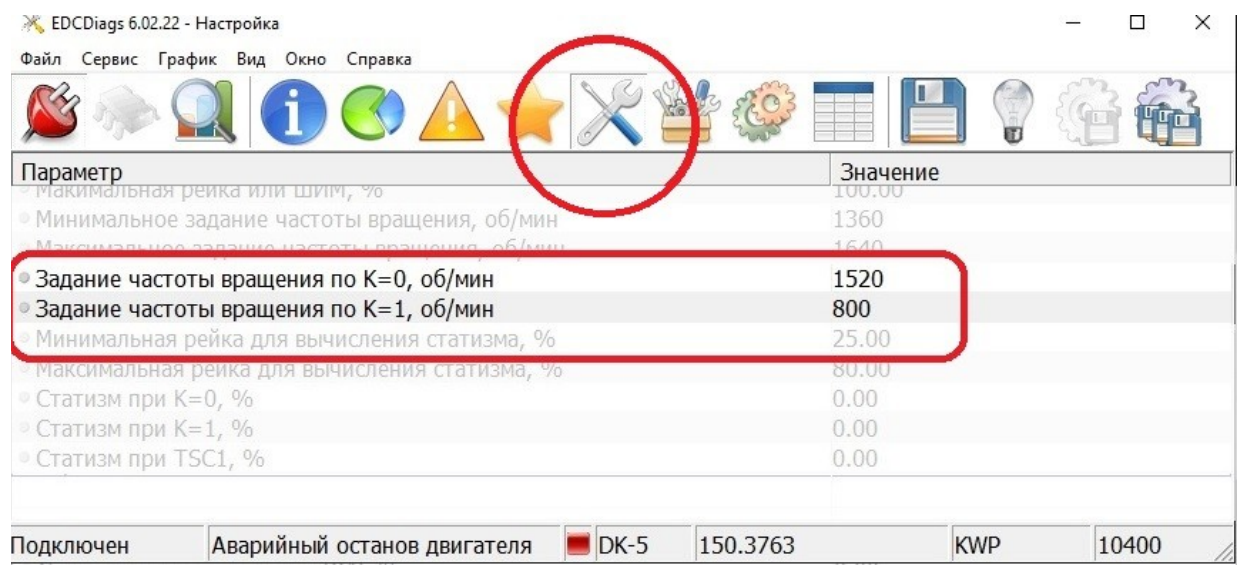

<span id="page-9-1"></span>**Рис. 2б.** Настройка параметров частоты вращения вала двигателя в программе EDCDiags при уставке по «DIN2».

#### <span id="page-10-0"></span>**5.2.3.Уставка частоты по входу «АIN2»**

Уставка частоты данным способом производится путем подачи управляющего напряжения номиналом от 0 до +5 В на аналоговый вход «18» («AIN2»). Для настройки частоты используется переменный резистор номиналом 5 кОм (см. [Приложение Б. Электрическая схема](#page-16-0)).

Принцип уставки данным методом заключается в следующем: частота вращения вала двигателя увеличивается пропорционально увеличению значения управляющего напряжения на аналоговом входе «AIN2», и наоборот (см. рис.3а). Настройку граничных значений частоты, соответствующих параметрам «мин» и «макс», необходимо выполнять в среде программного обеспечения EDCDiags (см. рис.3б).

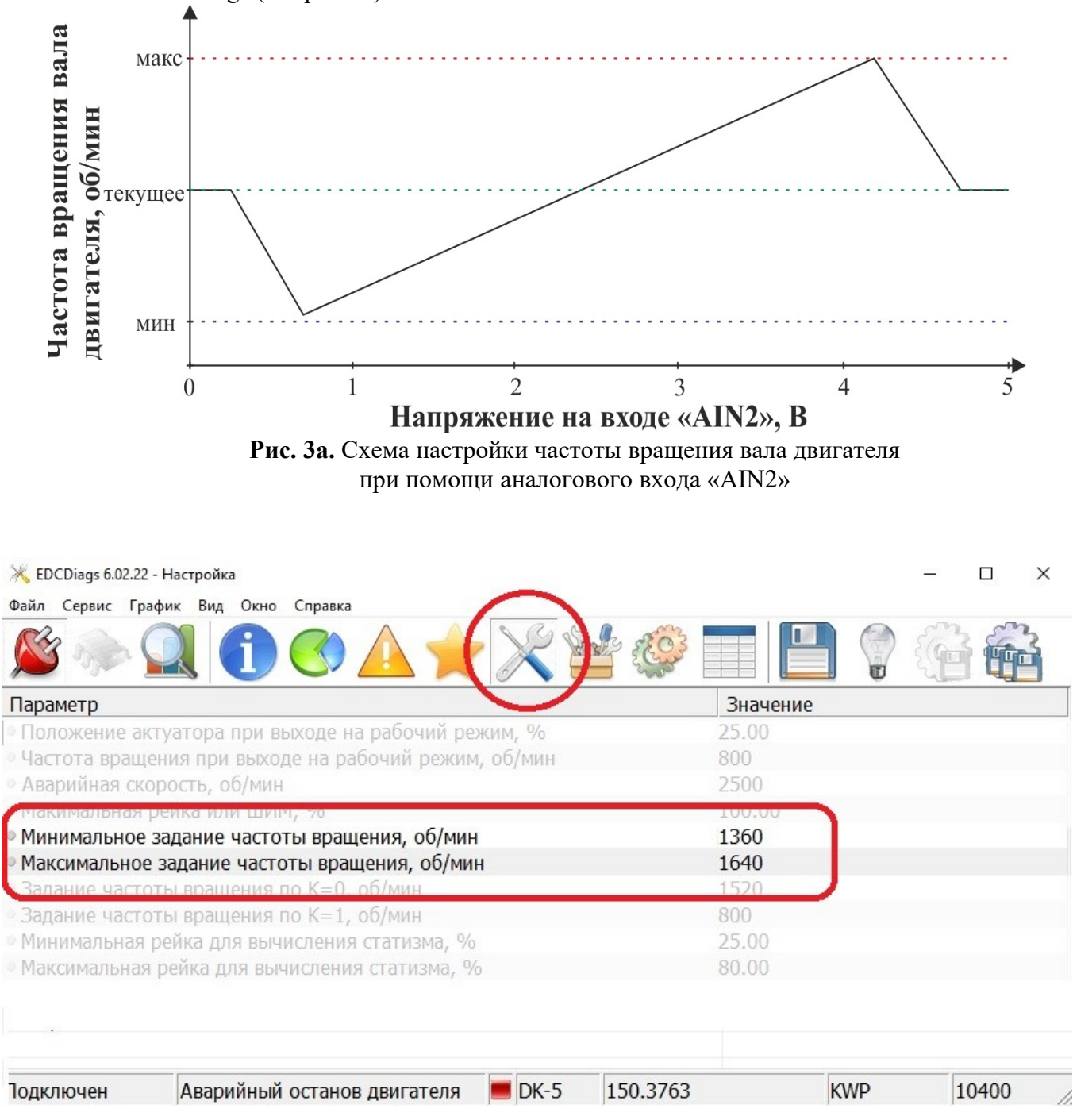

**Рис. 3б.** Настройка параметров частоты вращения вала двигателя в программе EDCDiags при уставке по «AIN2».

#### <span id="page-11-0"></span>**5.3.Настройка статической характеристики частоты вращения двигателя**

Для регулировки статической характеристики используются следующие переменные (рис.4):

Точка 1 - «Задание частоты вращения» - значение частоты вращения двигателя для расчёта характеристики статизма. Задаётся согласно п.5.2.

Точка 2 — Положение рейки ТНВД при работе двигателя в режиме холостого хода. Имеет обозначение «Минимальная рейка для вычисления статизма». Зависит от конкретной модели двигателя. Изменяется в процессе работы в зависимости от температуры двигателя и состояния топливной аппаратуры (износ).

Точка 3 — Положение рейки ТНВД при работе двигателя на номинальной мощности. Имеет обозначение «Максимальная рейка для вычисления статизма». Зависит от значения номинальной мощности и КПД двигателя. Изменяется в процессе работы в зависимости от температуры двигателя и состояния топливной аппаратуры (износ).

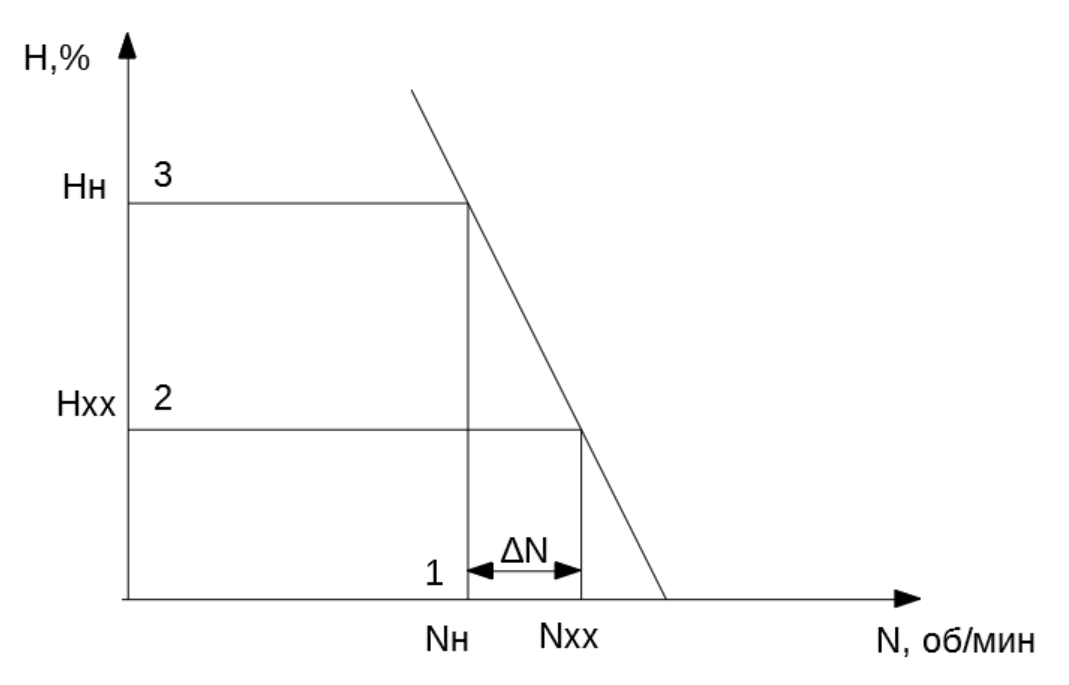

**Рис. 4.** Схема регуляторной характеристики

Наклон регуляторной характеристики — Статизм, измеряется в относительных единицах. d=∆N/Nн.

В настройках блока управления можно изменять и сохранять значения статизма при различных способах «уставки» частоты вращения:

- 1. При задании частоты вращения по CAN, обозначение «Статизм при TSC1»
- 2. При задании частоты вращения от аналогового входа, обозначение «Статизм при АСС»
- 3. При работе по дискретному входу, обозначение «Статизм при К=1»
- 4. При отсутствии управления, обозначение «Статизм при К=0».

Так как положение рейки на номинальном режиме и режиме холостого хода зависит не только от параметров двигателя, но и от характеристик конкретной нагрузки, окончательная настройка должна проводиться на конкретном «объекте регулирования» (например на дизельгенераторной установке).

Пути решения проблемы неточности частоты вращения на разных режимах:

- 1. Подстройка точек 2 и 3 на конкретных дизель-генераторах.
- 2. Переход на астатическую характеристику. При этом «Статизм» устанавливается равным 0.
- 3. Настройка статической характеристики на заводе по производству двигателей и затем постоянное управление частотой вращения с помощью управляющего контроллера в зависимости от нагрузки электроагрегата.

#### <span id="page-12-3"></span>**6.Диагностика изделия**

Изделие производит самодиагностику оборудования как на этапе начального тестирования, так и во время работы двигателя. Процесс начального тестирования системы – это процедура самодиагностики оборудования изделия, включающая проверку параметров цепей входных и выходных сигналов. Данный процесс содержит алгоритм проверки активности программного управления, а также позиционирование исполнительного механизма привода рейки ТНВД.

По завершении начального тестирования изделие оценивает текущее состояние системы. Информацию о наличии и характере найденных системных ошибок можно получить тремя разными способами:

- 1. Блинк-код;
- 2. SPN-код;
- 3. Передача данных по USB.

Описание кодов неисправностей представлено в [Приложение Г. Возможные неисправности](#page-22-0) [и методы их устранения](#page-22-0).

#### <span id="page-12-2"></span>**6.1.Блинк-код**

Блинк-код – последовательность световых импульсов индикатора «Авария», передающих информацию о наличии и характере текущей неисправности. Например, последовательное мигание индикатора 3 раза означает, что передается код с номером 3.

При наличии нескольких неисправностей номера ошибок отображаются индикатором циклически. Временной интервал между передачами составляет 2 секунды.

#### <span id="page-12-0"></span>**6.2.CAN интерфейс**

Точную информацию о характере возникшей неисправности можно получить при помощи CAN интерфейса по протоколу J1939, кодами SPN (Suspect Parameter Number).

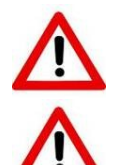

**ВНИМАНИЕ!** При появлении критических ошибок во время работы двигателя следует незамедлительно завершить его работу.

**ЗАПРЕШАЕТСЯ!** При обнаруженных или не активных критических системных ошибках запрещается проводить запуск двигателя.

#### <span id="page-12-1"></span>**6.3.Передача данных по USB**

Информация о характере найденных ошибок доступна по USB интерфейсу. При выбранном способе обмена информацией данные о ошибках можно получить при помощи программы EDCDiags .

|                |     | <b>X</b> EDCDiags 6.02.22 - Диагностика |                        |         |                                                                    |  |        |          |  |            |       |  |
|----------------|-----|-----------------------------------------|------------------------|---------|--------------------------------------------------------------------|--|--------|----------|--|------------|-------|--|
| Файл           |     |                                         | Сервис График Вид Окно | Справка |                                                                    |  |        |          |  |            |       |  |
|                |     |                                         |                        |         |                                                                    |  |        |          |  |            |       |  |
| N <sup>o</sup> | Код | Тип                                     |                        |         | Код производителя Описание                                         |  |        |          |  |            |       |  |
|                |     |                                         |                        |         | РООО8Нет сигнала, обрыв, замыкание сигнала датчика положения рейки |  |        |          |  |            |       |  |
|                | 14  |                                         |                        |         | РОО14Ошибка начального тестирования                                |  |        |          |  |            |       |  |
|                |     |                                         |                        |         |                                                                    |  |        |          |  |            |       |  |
|                |     |                                         |                        |         |                                                                    |  |        |          |  |            |       |  |
|                |     |                                         |                        |         |                                                                    |  |        |          |  |            |       |  |
| Подключен      |     |                                         |                        |         | Аварийный останов двигателя                                        |  | $DK-5$ | 150.3763 |  | <b>KWP</b> | 10400 |  |

**Рис.5.** Диагностика при помощи программы EDCDiags

### <span id="page-13-0"></span>**7.Описание программы EDCDiags**

EDCDiags – программное обеспечение, предназначенное для диагностики и настройки параметров работы изделия. При настройке изделия основными параметрами являются параметры уставки частоты вращения вала двигателя (см. таблице [7](#page-13-1)).

#### <span id="page-13-1"></span>**Таблица 7.1**

Описание основных параметров

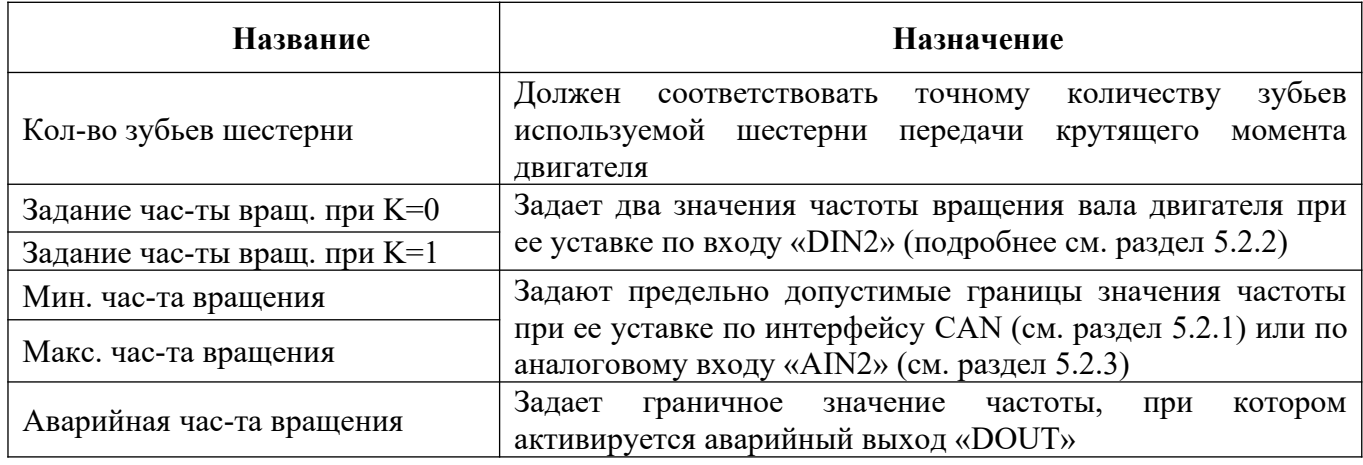

Для настройки этих параметров необходимо запустить EDCDiags и перейти во вкладку «Настройка» (см. рис.6).

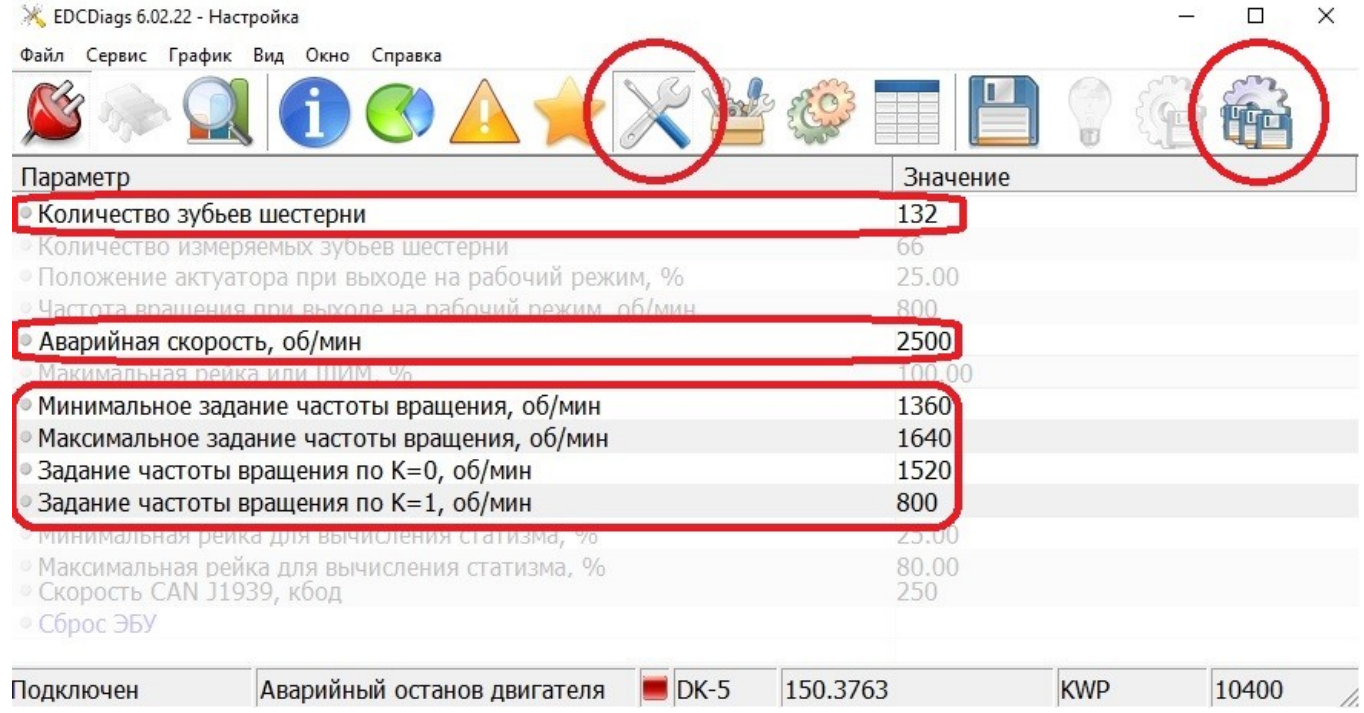

#### **Рис. 6.** Настройка основных параметров при помощи программы EDCDiags

Уставку текущих значений параметров следует выполнять в соответствии с инструкциями раздела [5.](#page-7-1) После завершения настройки необходимо записать значения параметров в изделие нажав «Сохранить всё в блоке ЭСУ».

Примечание: изделие поставляется с параметрами настроенными по умолчанию.

#### <span id="page-14-2"></span>**8.Хранение**

Изделие должно храниться в закрытых и не отапливаемых помещениях при температуре воздуха от -40ºС до +40ºС. В помещении, для хранения, не должно быть пыли, паров кислот и щелочей, присутствие других веществ, вызывающих коррозию.

#### <span id="page-14-1"></span>**9.Утилизация**

Изделие или его составные части подлежат утилизации после принятия решения о невозможности или нецелесообразности его капитального ремонта или недопустимости дальнейшей эксплуатации изделий.

Для утилизации сгруппировать компоненты изделия по видам материалов по ГОСТ 30775- 2001.

#### <span id="page-14-0"></span>**10.Предприятие изготовитель**

ООО «ЭЛЕКТРОТЕХНИЧЕСКИЙ ЗАВОД ЭЛЗА» г. Ярославль, Ленинградский пр-т, д.27,этаж 3, офис 1 Для писем: 150064, Ярославль, а/я 2028 Отдел продаж: тел.: (4852) 33-40-68 E-mail: sales1@elza.su Отдел сервисного и гарантийного обслуживания: тел. (4852) 33-40-58 E-mail: support1@elza.su **Дополнительная информация об изделии доступна на сайтах: [http://ELZA.su](https://elza.su/catalog)**

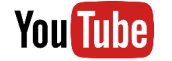

<span id="page-15-0"></span>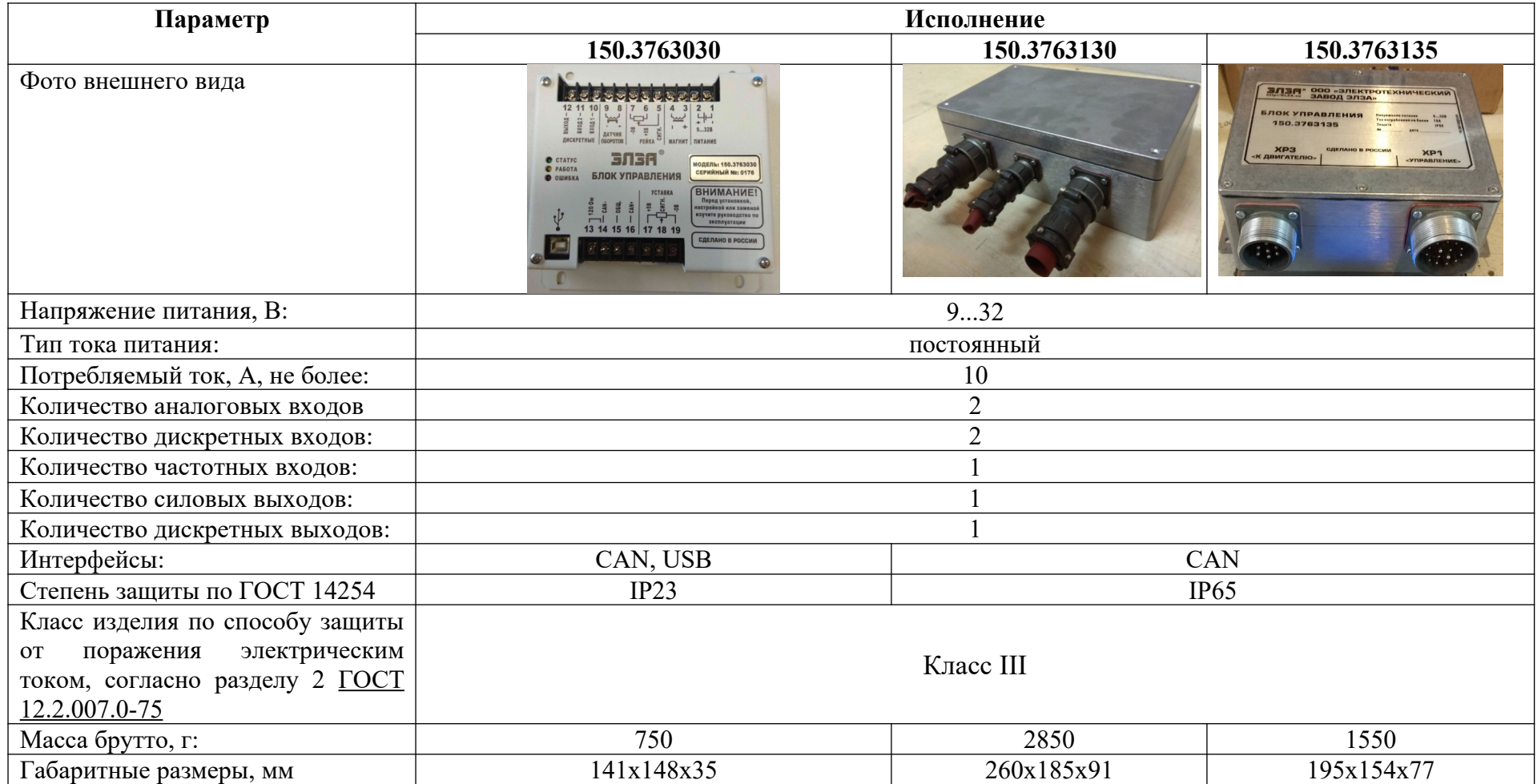

#### **12.Приложение Б. Электрическая схема**

#### <span id="page-16-0"></span>Блок управления 150.3763030

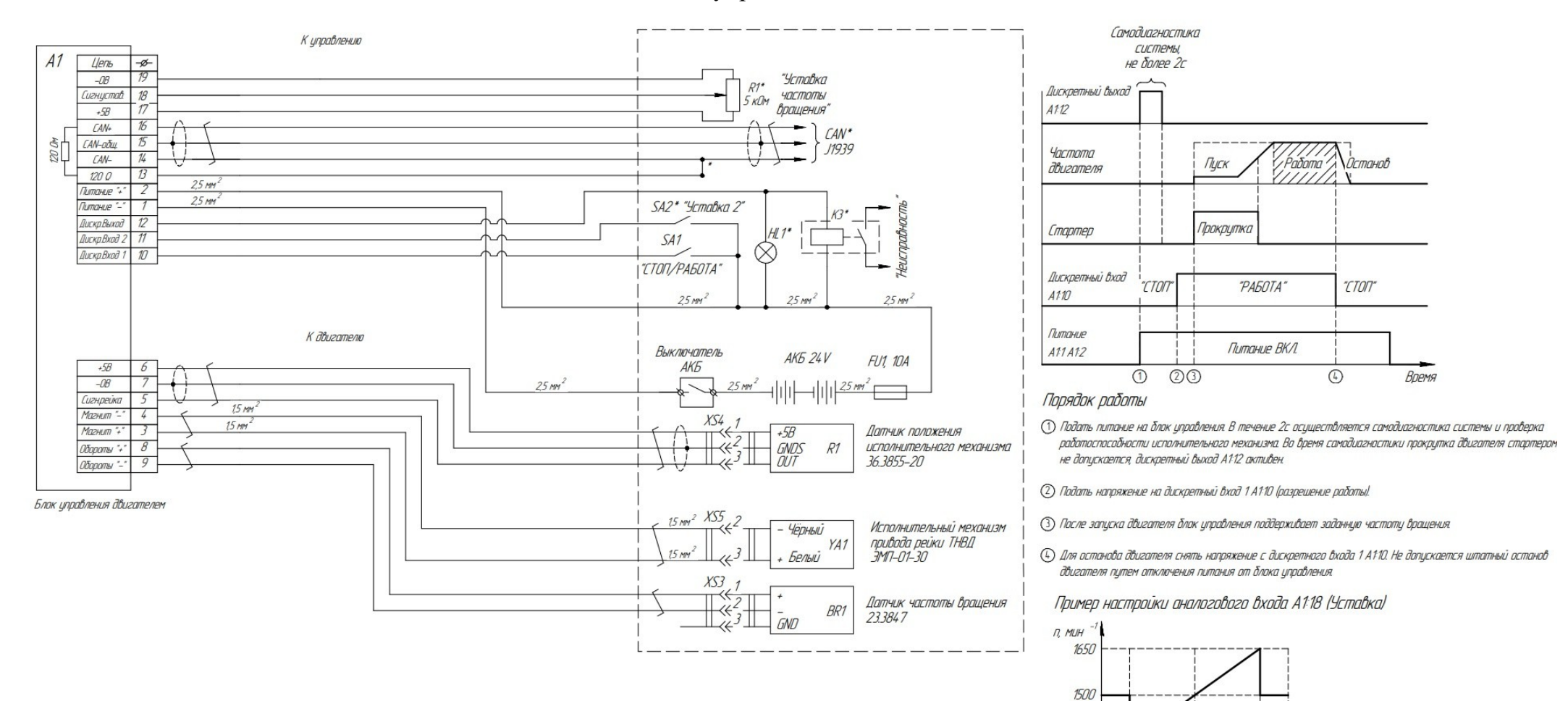

1350

 $\overline{\mathcal{O}}$ 

 $0.5$ 

 $25$ 

4.5 5.0  $U$  B

#### Блок управления 150.3763130

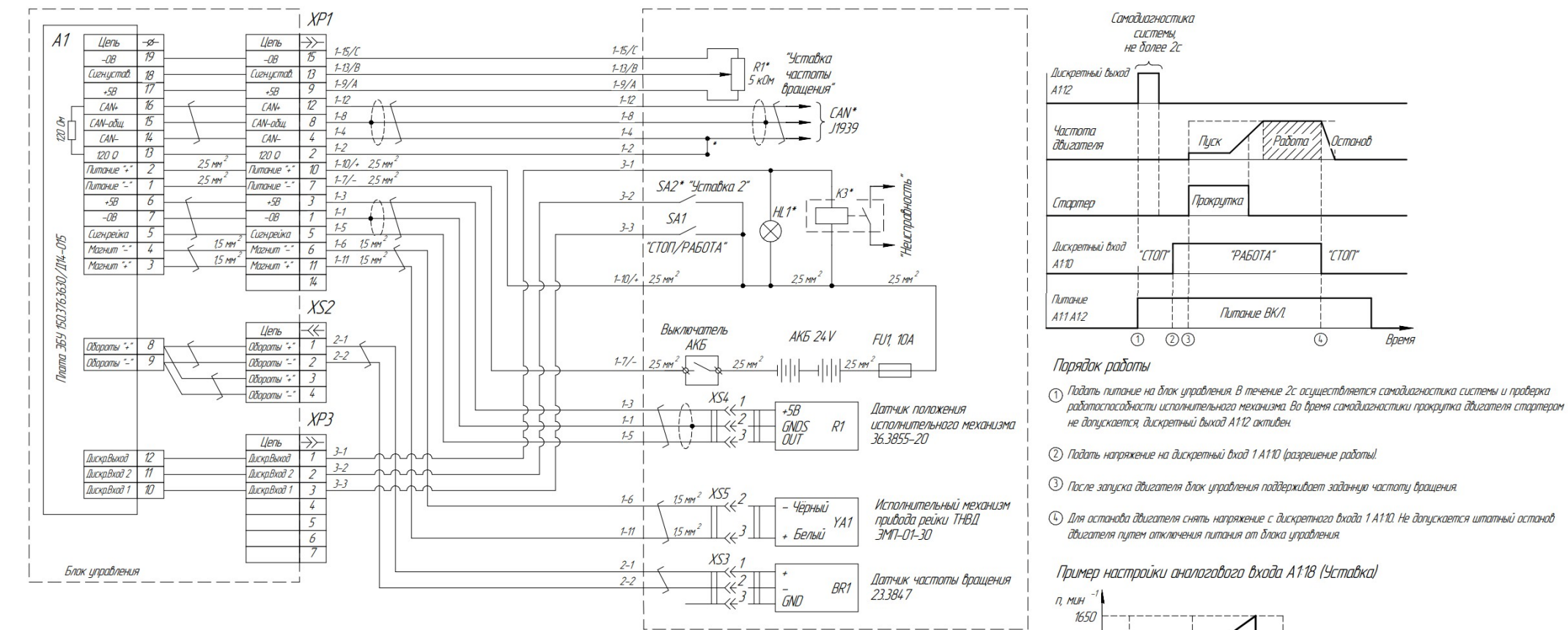

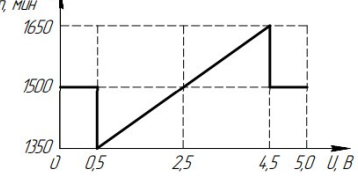

#### Блок управления 150.3763135

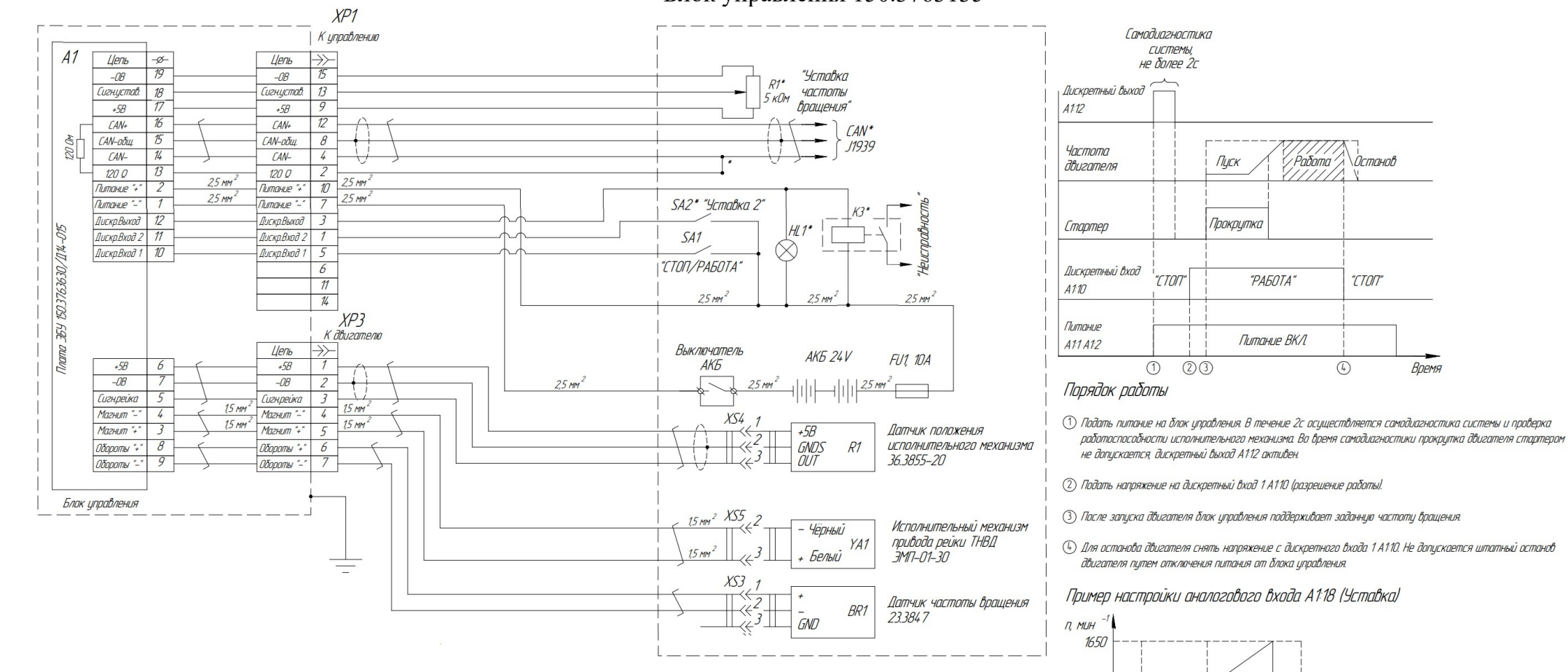

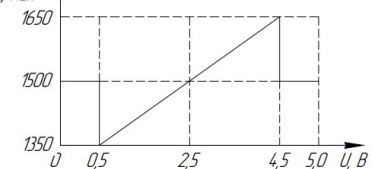

## **13.Приложение В. Габаритные размеры**

<span id="page-19-0"></span>Блок управления 150.3763030

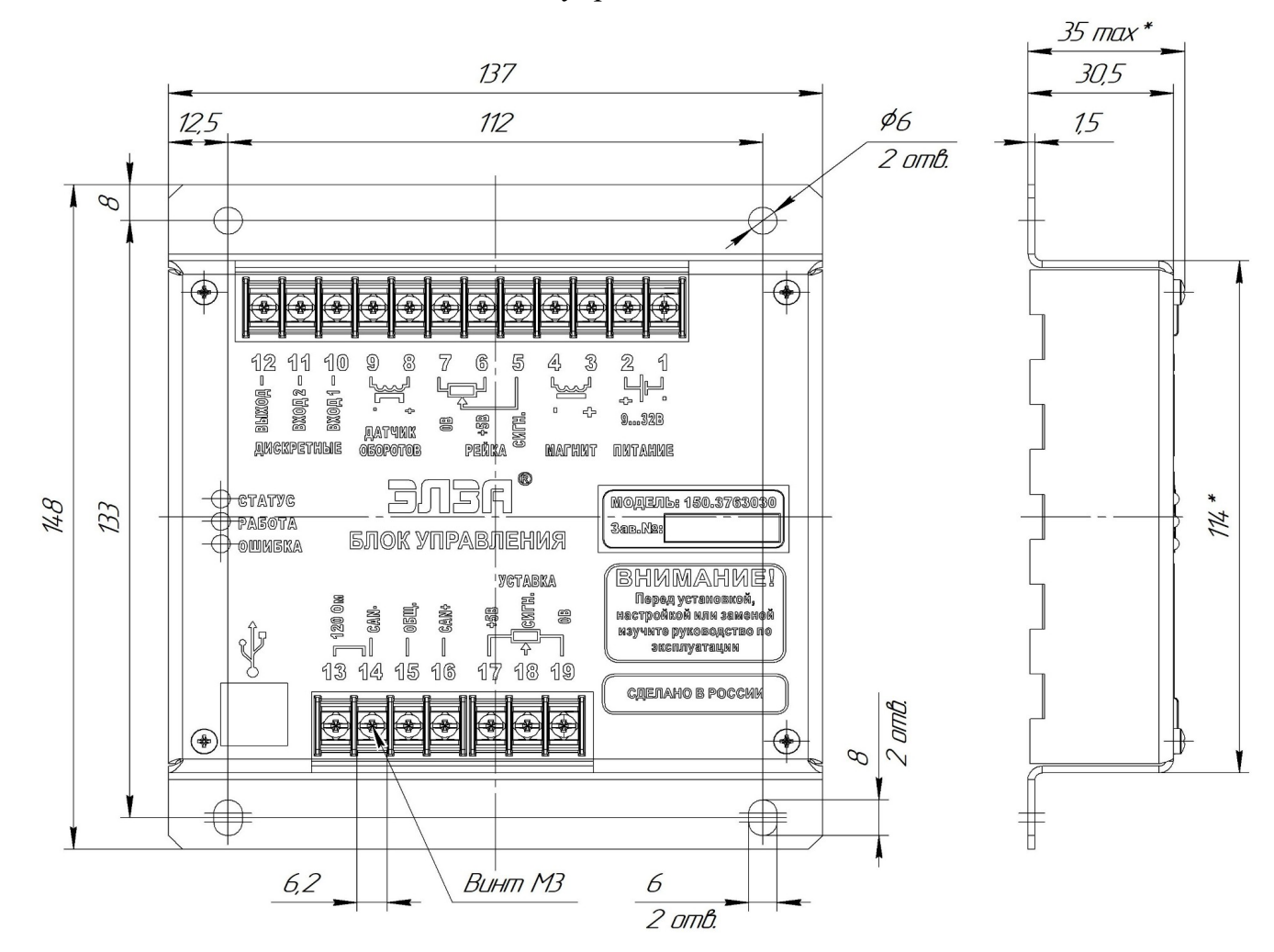

Блок управления 150.3763130

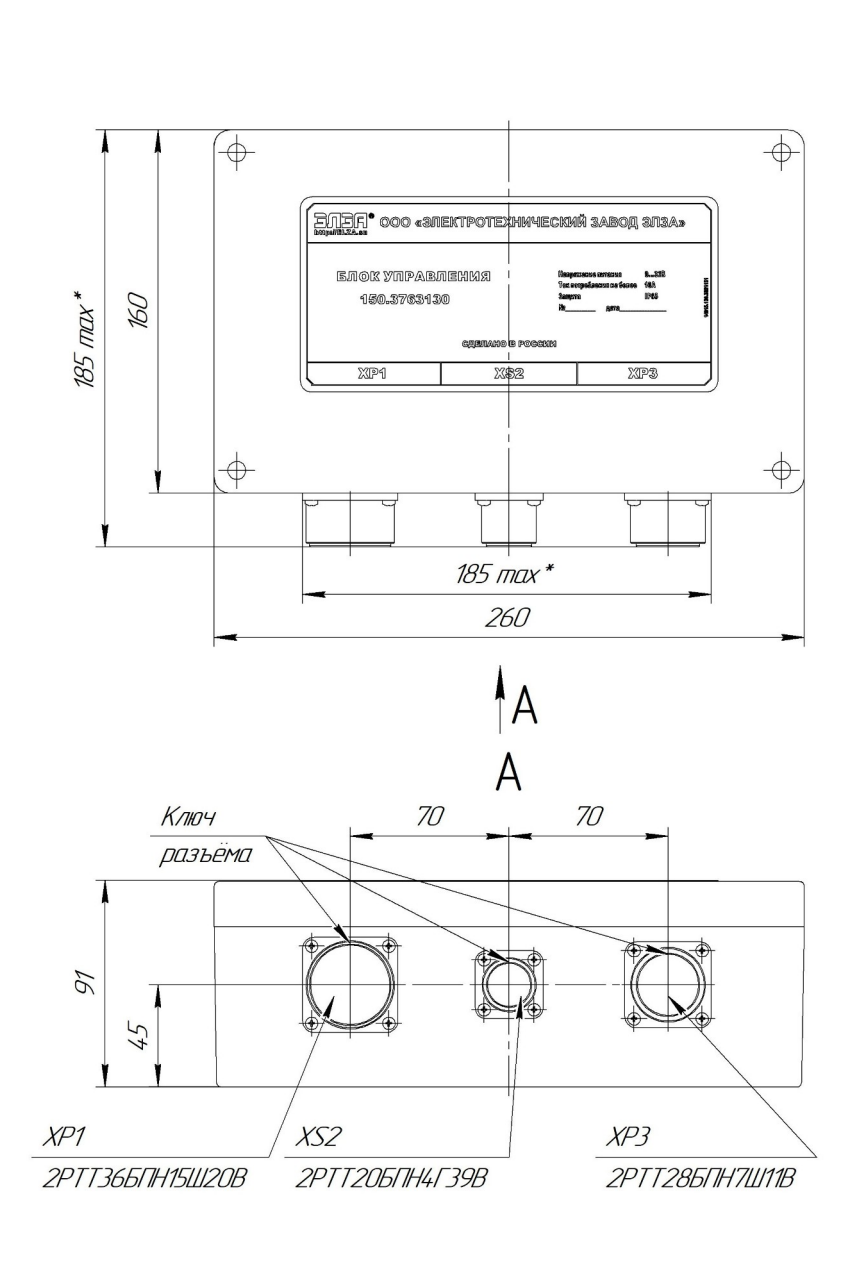

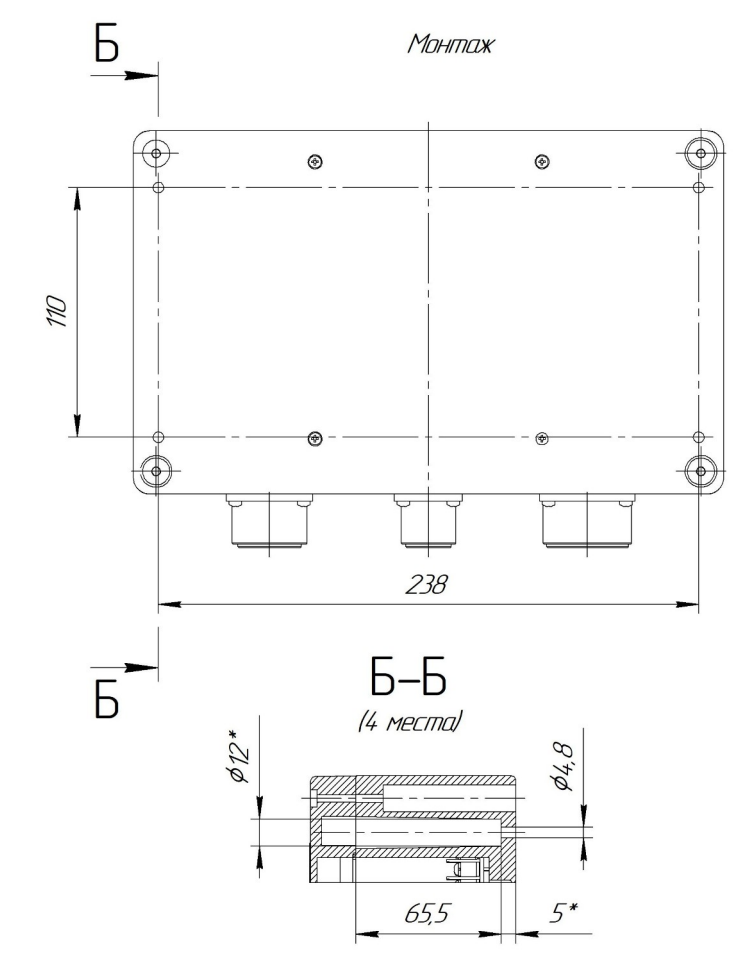

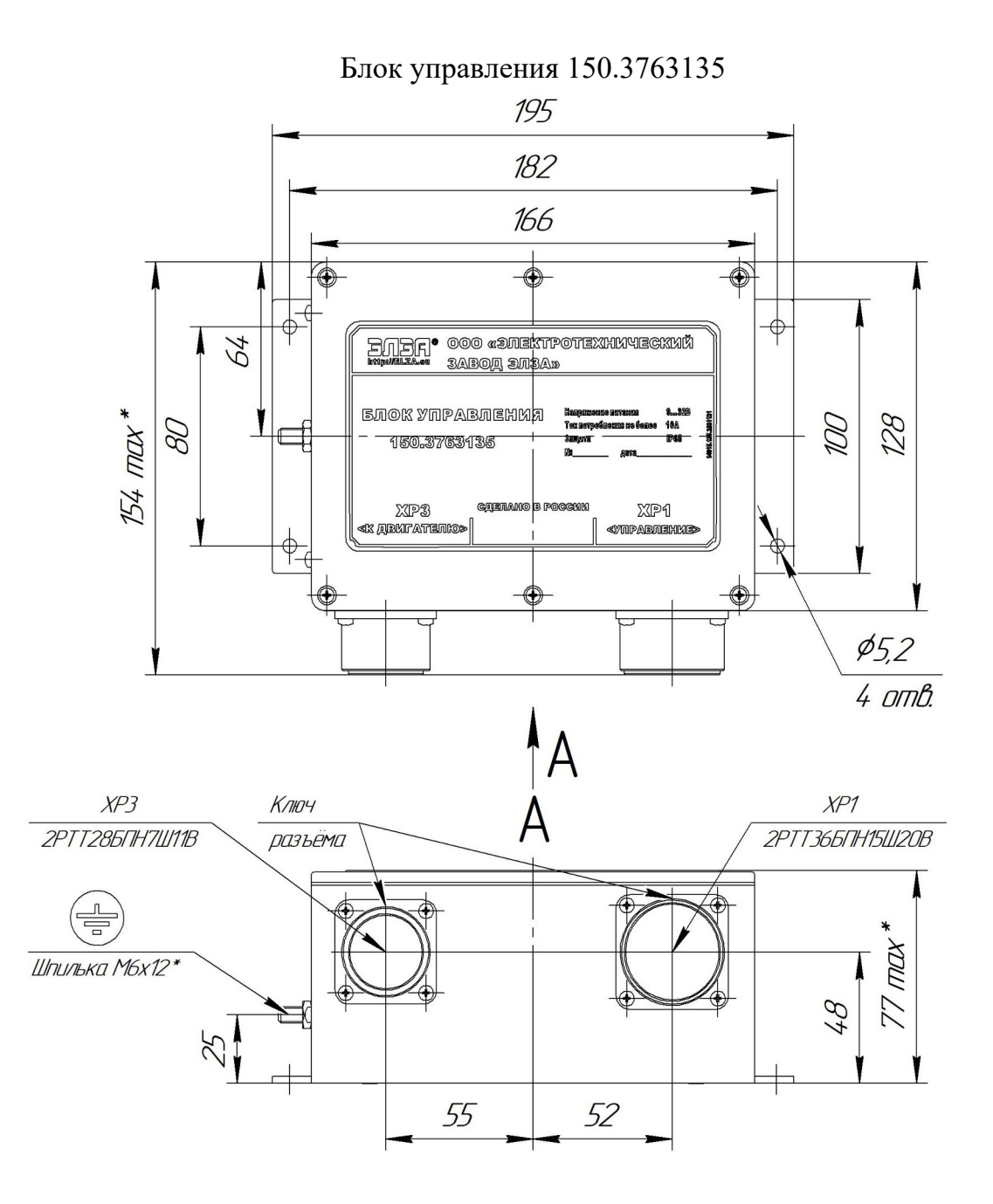

22

## <span id="page-22-1"></span><span id="page-22-0"></span>**14.Приложение Г. Возможные неисправности и методы их устранения**

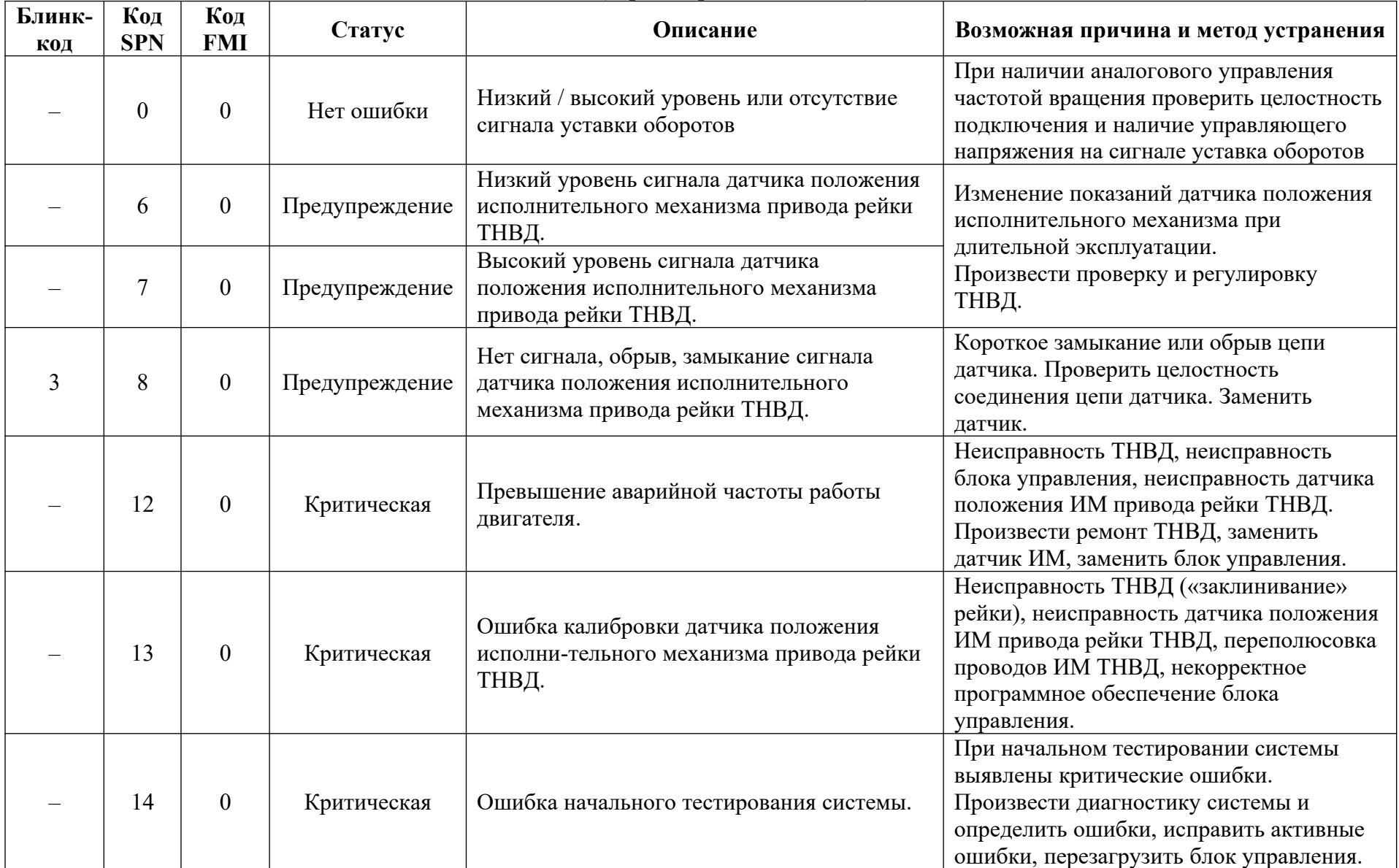

(версия прошивки  $-2.13$ )

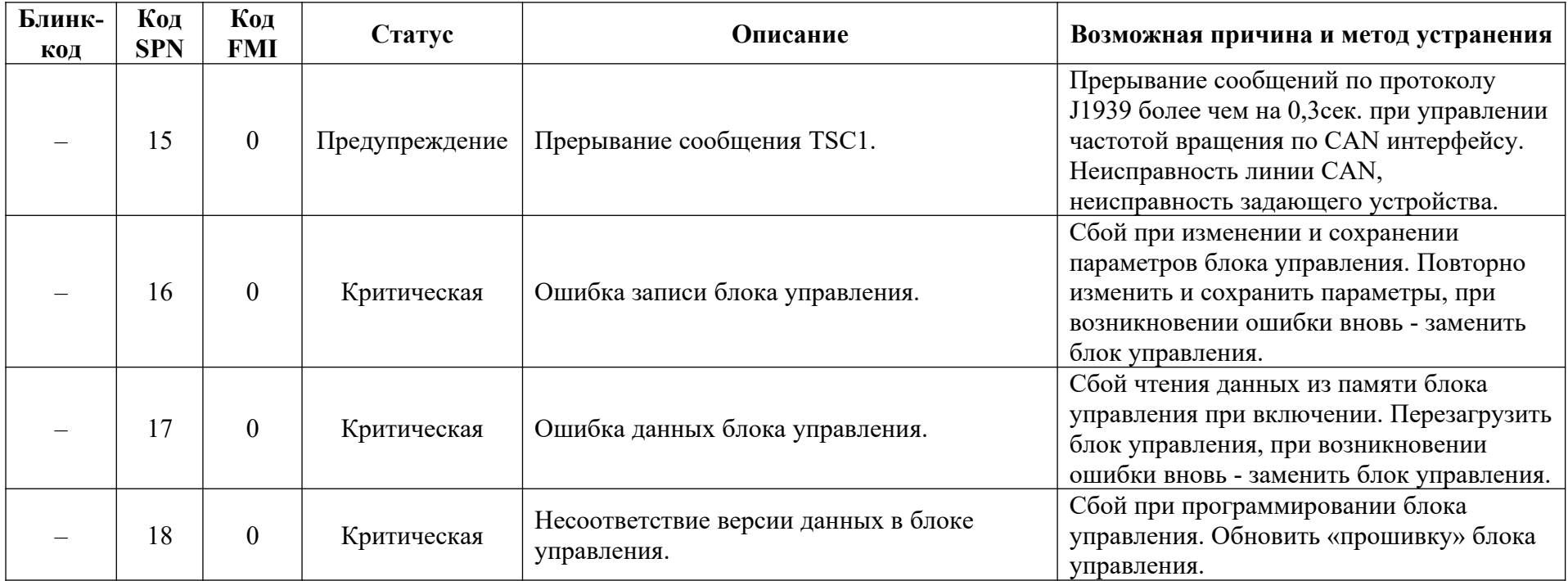

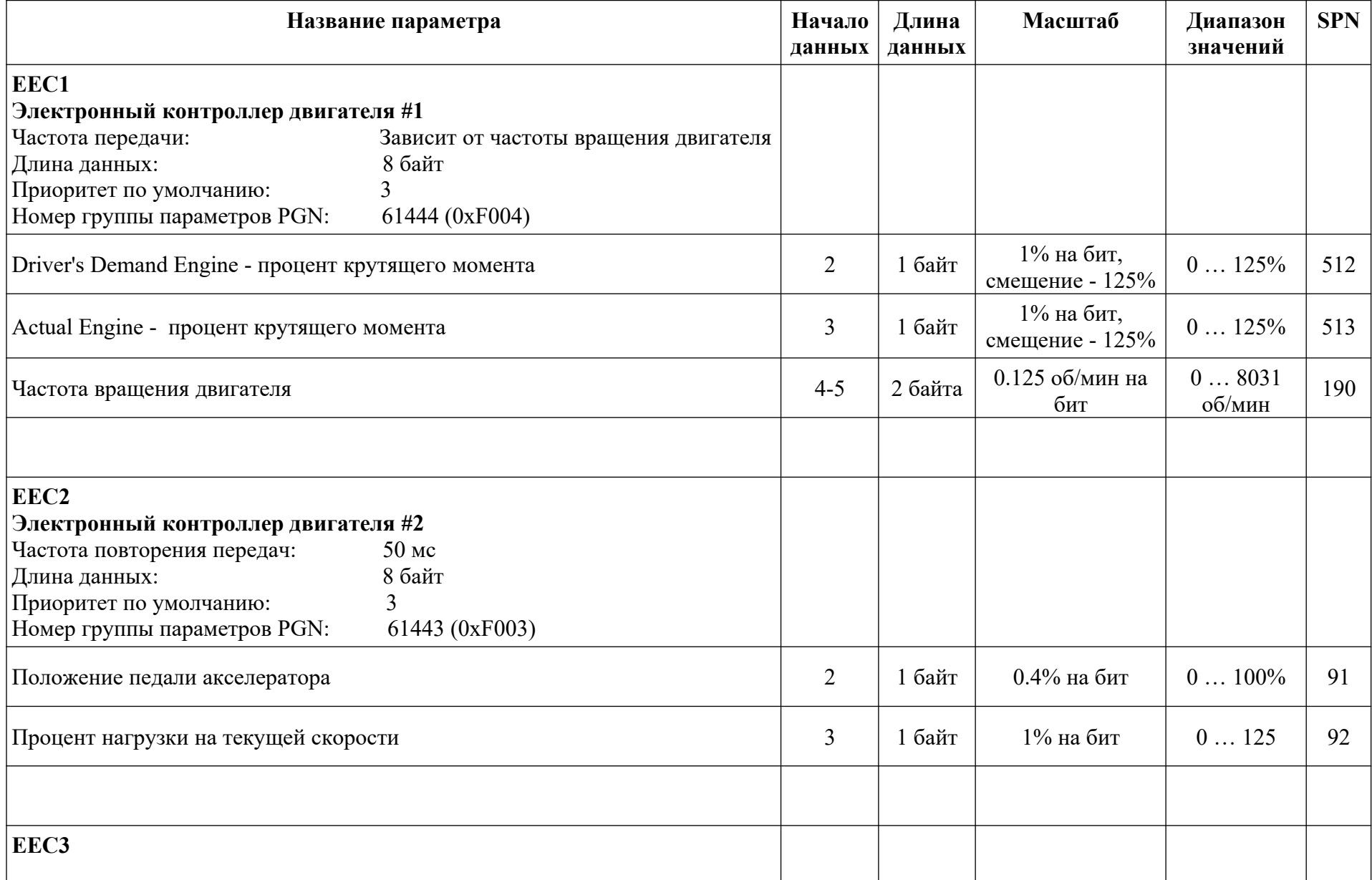

## <span id="page-24-0"></span>**15.Приложение Д. Описание протокола обмена данными по стандарту «SAE J1939»**

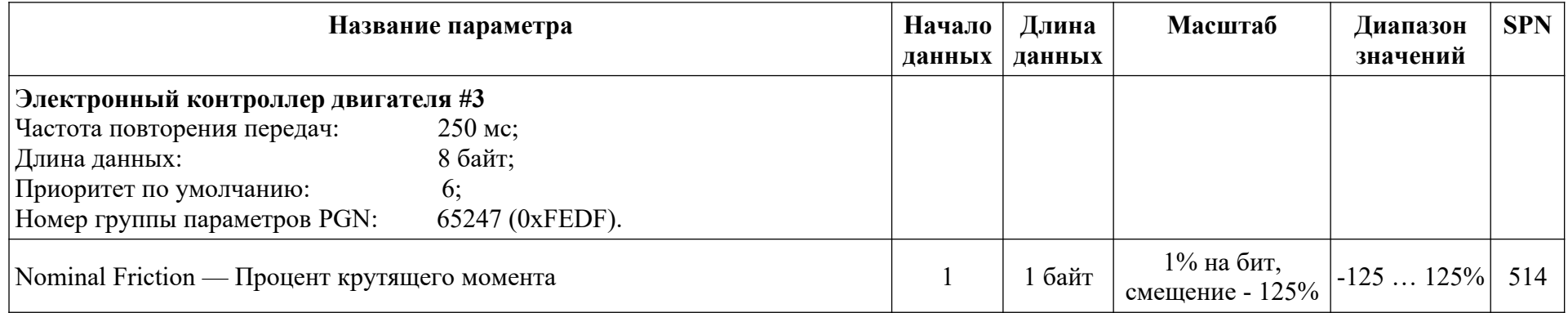

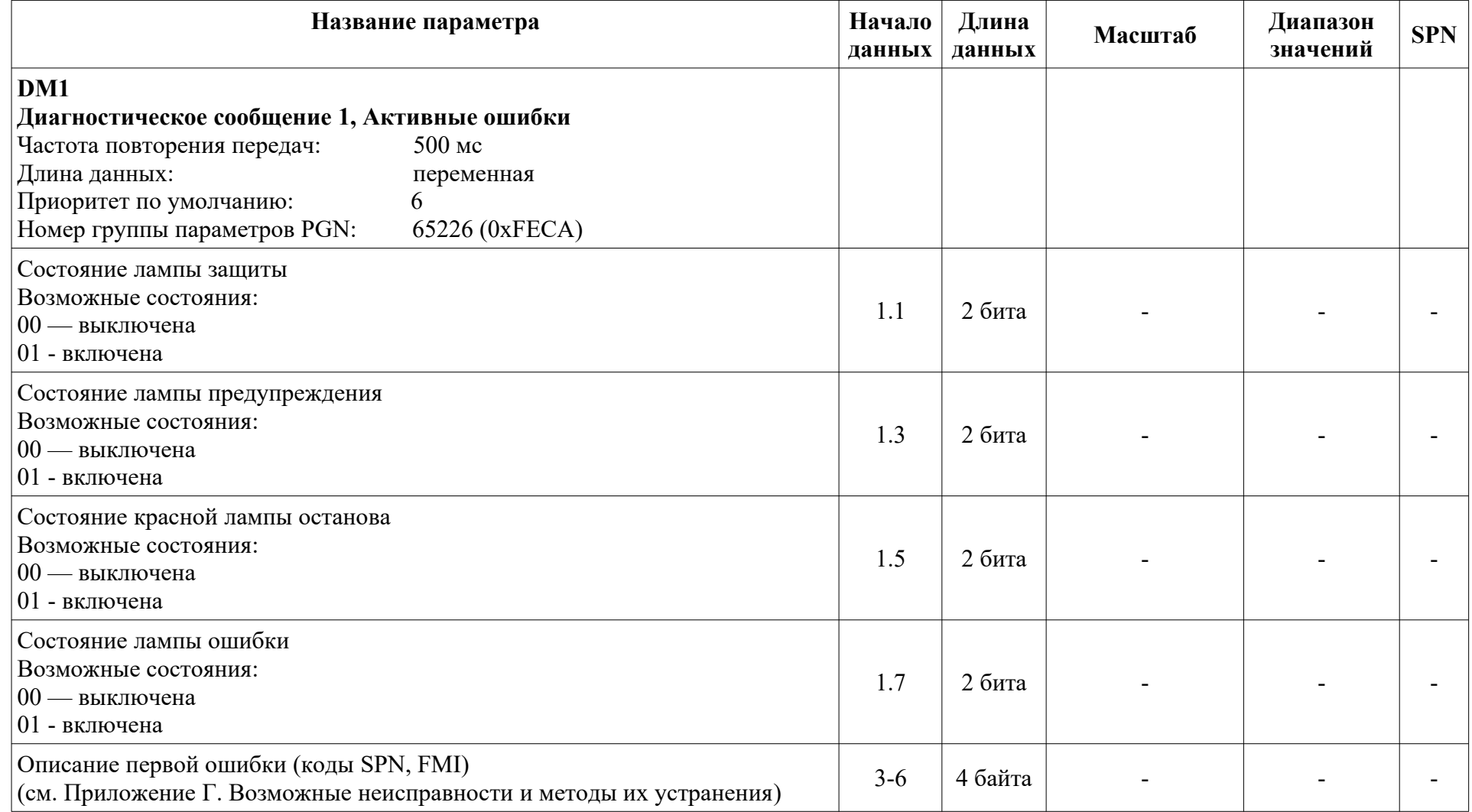

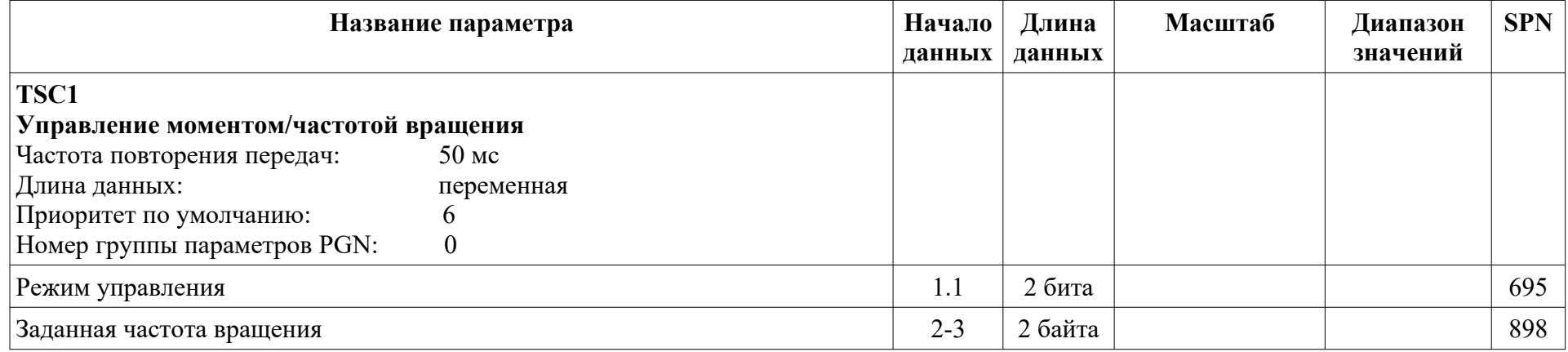